# **R7.5 SPECIFICATIONS Dynamic Bibliography Link for SOAR (Scholarly Open Access at Rutgers) Deposits (formerly "Faculty Deposits")** Jane Otto, Laura Mullen, Kalaivani Ananthan

August 11, 2014

This specification is to enable a feature wherein SOAR author/depositors can visit their **My Account page** to obtain a **link**, which, when clicked, runs a **search query** in the repository and generates a dynamic **bibliography** of the author's deposits, which is displayed on a single **display page**. The link can be put on the author's website, added to an email signature, etc.

### **1. The My Account option**

a. Add a link to the My Account page, called "Your Bibliography Link" under "Deposit Your Work" link. This link should only appear if the user (faculty or grad student in this case) has a collection, with resources, under the Rutgers University Faculty Collection. The link should appear as the third option, after 'Deposit Your Work' and 'My Submitted Works.' Include the following text below the link:

> The Bibliography Link is a convenient link to your personal collection of articles in SOAR. Anyone clicking the link will be taken to a list of all your SOAR publications. Put the link on your website, under your signature in emails, wherever you'd like.

b. When the user clicks the "Your Bibliography Link", the system returns a URL in the form: [http://soar.rutgers.edu/bib/Chad\\_M\\_Mills/.](http://soar.rutgers.edu/bib/Chad_M_Mills/) Provide an option to either copy the link or open in a new window. The link should not be case-sensitive.

## **2. The search query**

Run a search of all works in the author's personal collection.

#### **3. Constructing the citations** (entries on the display page)

a. Display results in the form of a APA-like citation, following the citation guidelines from the R7.4-5 Versioning specification at [https://rucore.libraries.rutgers.edu/collab/ref/spc\\_steering\\_r7\\_4\\_r7\\_5\\_versioning.pdf](https://rucore.libraries.rutgers.edu/collab/ref/spc_steering_r7_4_r7_5_versioning.pdf) (Section 6, "Request a Copy" Button and "View all versions" link, p. 14), as below.

Generate the citation from the metadata, using one of the following formats.

i) If Descriptive Event with type="citation" exists:

<mods:name type="personal"><mods:namePart type="family">, <mods:namePart type="given"> (<rulib:descriptiveEvent type="citation"><rulib:dateTime>). <mods:titleInfo><mods:title type="main">. *<rulib:descriptiveEvent type="citation"> <rulib:associatedObject><name>,* <*rulib:descriptiveEvent type="citation"> <rulib:associatedObject><rulib:identifier*>,<rulib:descriptiveEvent type="citation"> <rulib:associatedObject><rulib:detail>. Retrieved from <mods:identifier type="doi">.

If Descriptive Event (type="citation") metadata is incomplete, use whatever is available.

If there is a handle instead of a DOI, use <mods:identifier type='hdl"> instead of DOI.

If there is no date in the Descriptive Event's dateTime subelement, use one of the Origin Info dates, taking the first encountered, in this order: dateIssued; dateCreated; copyrightDate; dateOther.

This should generate a citation like this:

Authorlastname, Authorfirstname (Date). Article title. *Periodical title, volume number*(issue number), pp-pp. Retrieved from [DOI for repository version].

For example: Otto, Jane (2010). A sound strategy for preservation. *Cataloging & Classification Quarterly 48(5),* 403-422. Retrieved from [http://dx.doi.org/doi:10.7282/T3862DNW.](http://dx.doi.org/doi:10.7282/T3862DNW)

#### ii) If Descriptive Event with type="citation" does NOT exist:

<mods:name type="personal"> <mods:namePart type="family">, <mods:namePart type="given">. <mods:titleInfo><mods:title type="main">, <mods:originInfo><mods:dateCreated>. Retrieved from <mods:identifier type="doi">

If there is a handle instead of a DOI, use <mods:identifier type='hdl"> instead of <mods:identifier type="doi">.

If there is no dateCreated date, use one of the other Origin Info dates, taking the first encountered, in this order: dateIssued; copyrightDate; dateOther.

This should generate a citation like this:

Authorlastname, Authorfirstname. *Article title*, dateCreated. Retrieved from [DOI for this version].

For example: Otto, Jane. A sound strategy for preservation, 2010. Retrieved from http://hdl.rutgers.edu/1782.2/rucore30107000001.Manuscript.000052244

#### **4. The dynamic bibliography display page**

- a. When the user clicks on the system generated URL (refer to 1.b), offer a display page with the following information:
	- 1. SOAR wrapper, including the "SOAR is a service …" footer
	- 2. If possible, provide a SOAR basic search box (the one on the SOAR home page)
	- 3. Standard sharing options; if possible, add options that are currently available for "Selected item."
	- 4. Author name
	- 5. Number of items retrieved
	- 6. 'Jump to' category option if more than one category (see 4.c)
	- 7. 'Share Your Story' statement
	- 8. Citations, grouped by category (see below). Include next to each citation the resource icon (pdf, video thumbnail, etc.), enabling one to click through to the actual resource in SOAR.
	- 9. The date the list was generated (at bottom)
- b. The display page should follow the style of the SOAR cover sheets. A draft mockup is provided at the end of this document. Final artwork for the page will be produced by Mary Ann Koruth (IIS Web and Graphic Designer), in consultation with Jane Otto and Laura Mullen.
- c. Group entries by category (Books; Articles, Refereed, etc.), using the resource type terms from the "Faculty Deposit" CATEGORY pulldown, as follows. Use the plural form for each category. Only display the category heading if there are works in that category.
	- Dissertations
	- Books
	- Bibliographies (Books)
	- Edited Books
	- Book Chapters
	- Articles, Refereed
	- Articles, Non-refereed
	- Reviews
	- Conference Papers or Lectures
	- Other Presentations or Lectures
	- Artistic Original Works
	- Maps
	- Questionnaires
	- Other Publications

The terms can be found in the metadata here:

<mods:genre authority="RULIB-FS">Article, Refereed</mods:genre>

d. Within each category, display entries in descending chronological order by publication year, subsorted by first author, then by title.

AR

# **Scholarly Open Access at Rutgers**

SOAR showcases Rutgers scholarship and makes it freely accessible to the world.

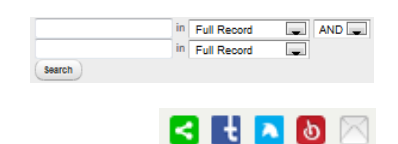

# **Author FirstName MiddleName LastName**

**Number of items: 9** 

Jump to: Articles, Refereed Book Sections Reviews

Rutgers University has made these works freely available. Please share how this access benefits you. Your story matters [insert URL]

Book Chapters

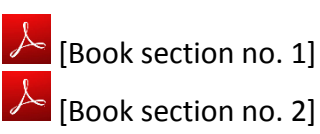

# Articles, Refereed

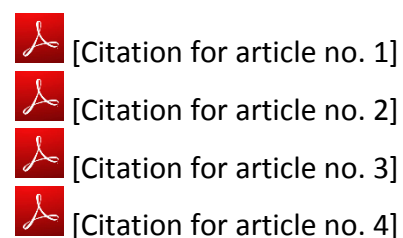

Reviews

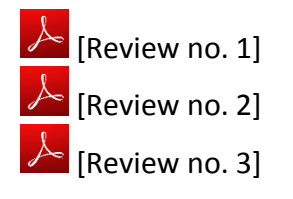

This list was generated on **Monday, June 16 16:59:08 2014 EST**

SOAR is a service of RUcore, the Rutgers University Community Repository. RUcore is developed and maintained by Rutgers University Libraries.